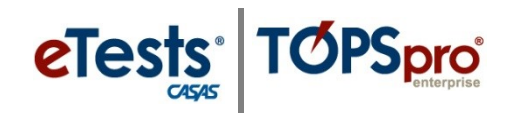

# **CASAS eTests Proctor - Steps for Testing Day**

Administering CASAS web-based tests is made simple with four easy steps. Follow these simple steps and you will be ready for testing day!

### **1. Prepare to test + 2. Begin to test + 3. During the test + 4. After the test**

## **STEP 1: PREPARE TO TEST**

### *Prepare Proctor Station*

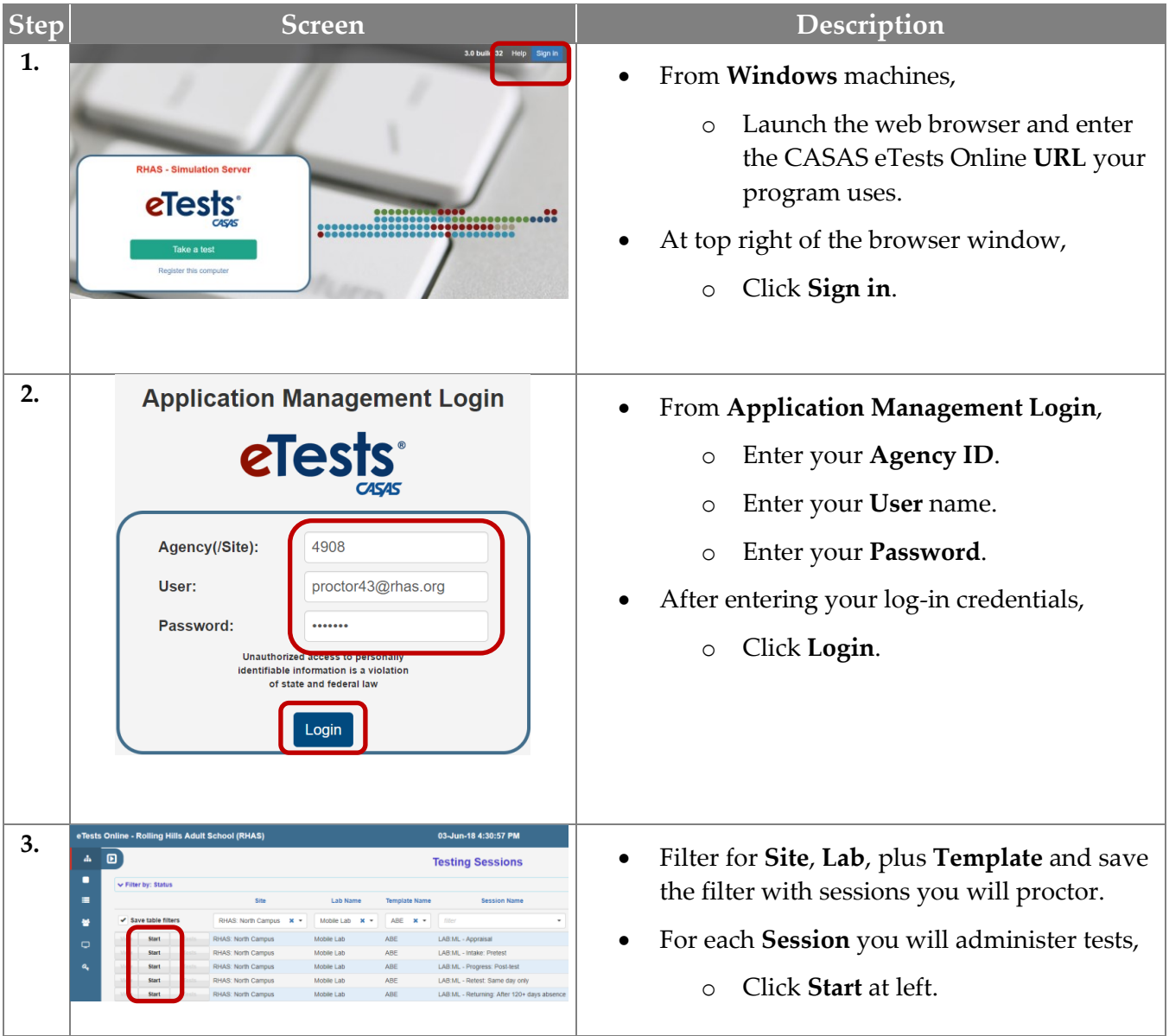

© 2021 CASAS. All rights reserved. [Training and Support](https://www.casas.org/training-and-support) 1

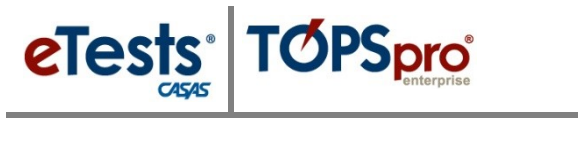

# **STEP 1: PREPARE TO TEST Cont.**

## *Prepare Testing Stations*

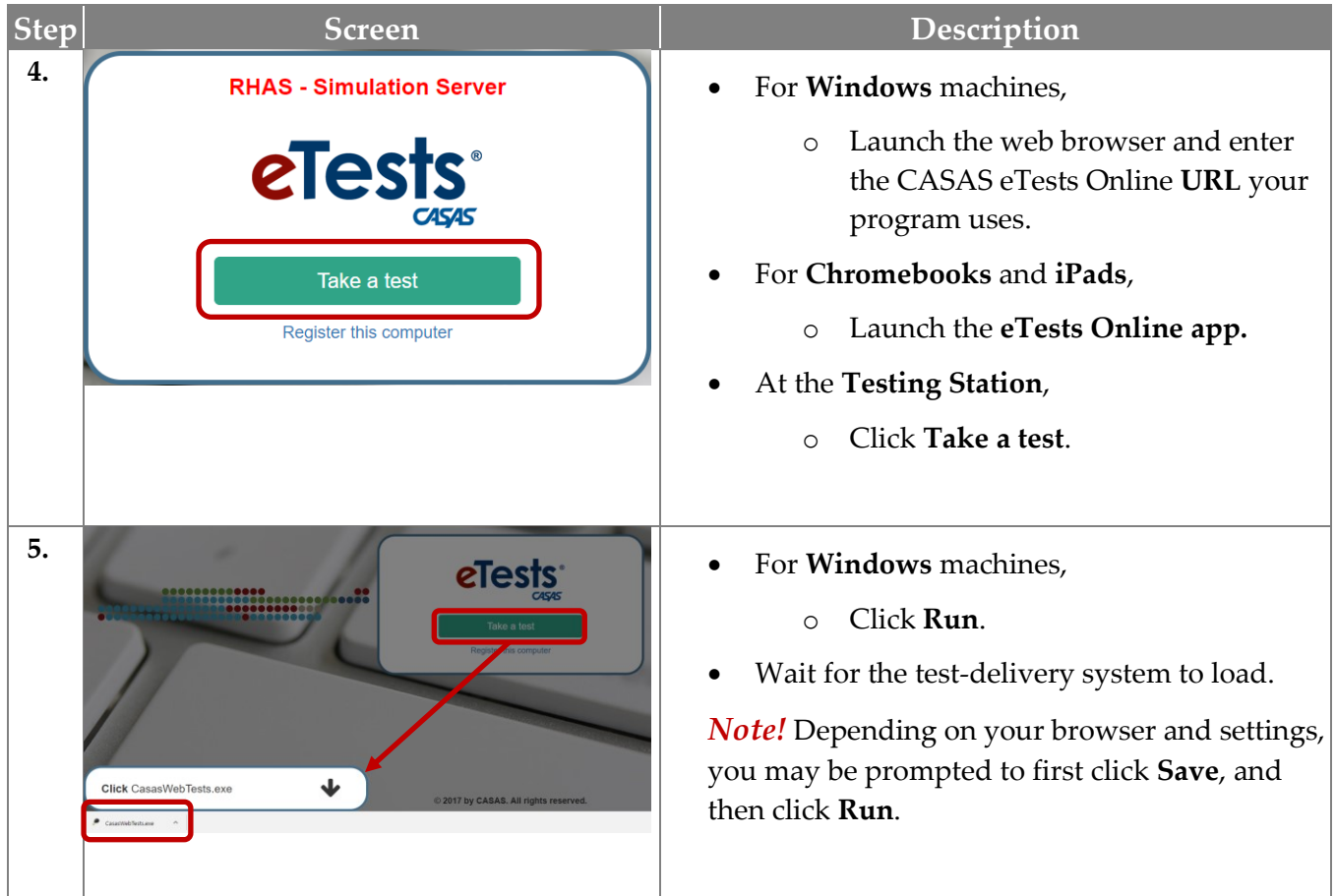

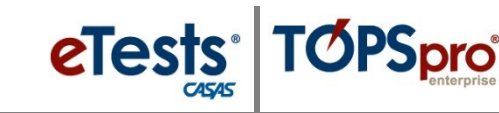

## **STEP 2: BEGIN TO TEST**

### *Begin Suggested Verbal Script:*

- *The purpose of taking the test is to determine what you need to learn.*
- *It is very important to do your best on the test.*
- *If you do not know the answer, please do not guess. Continue to the next question without answering.*

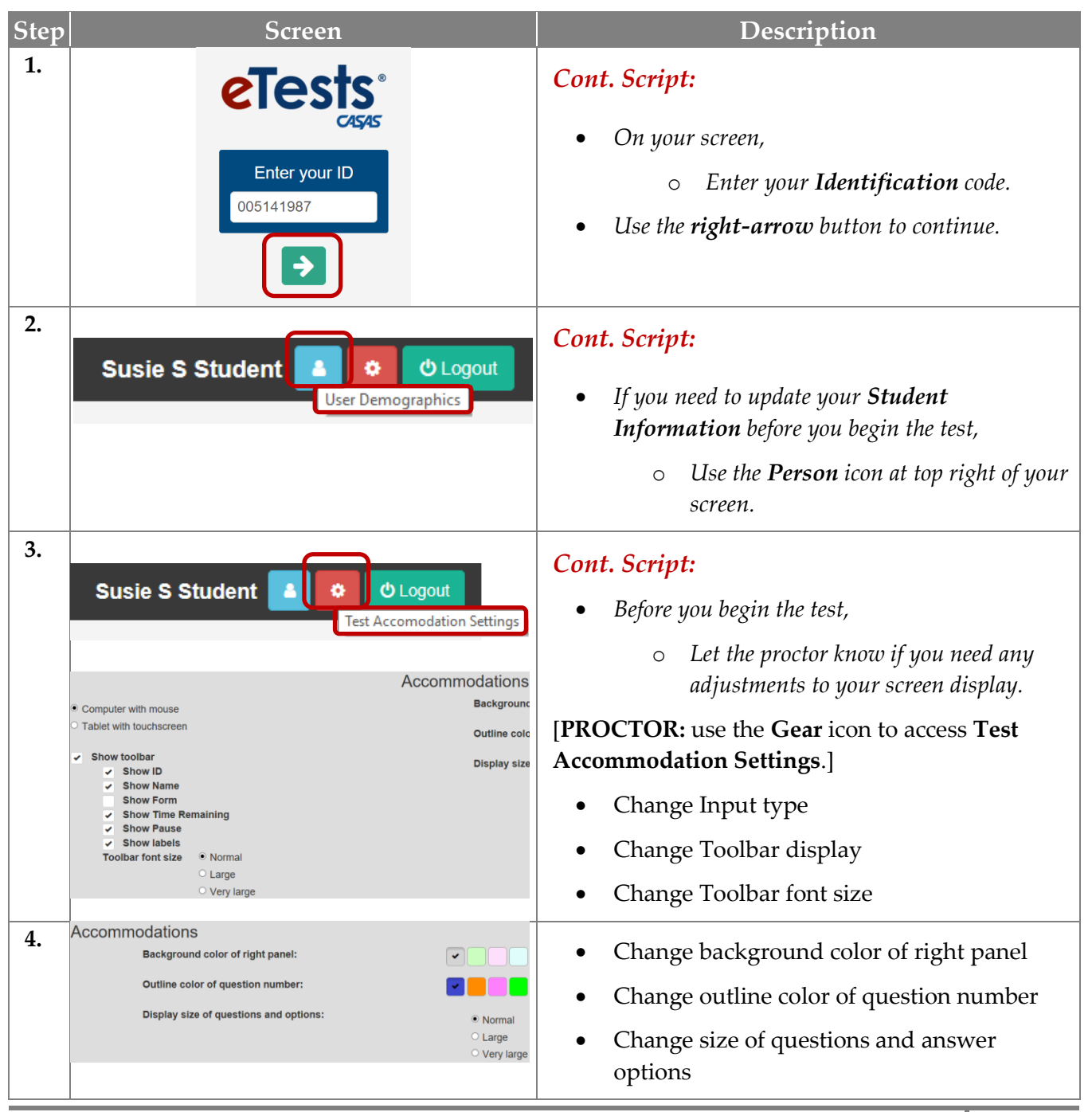

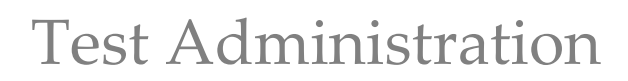

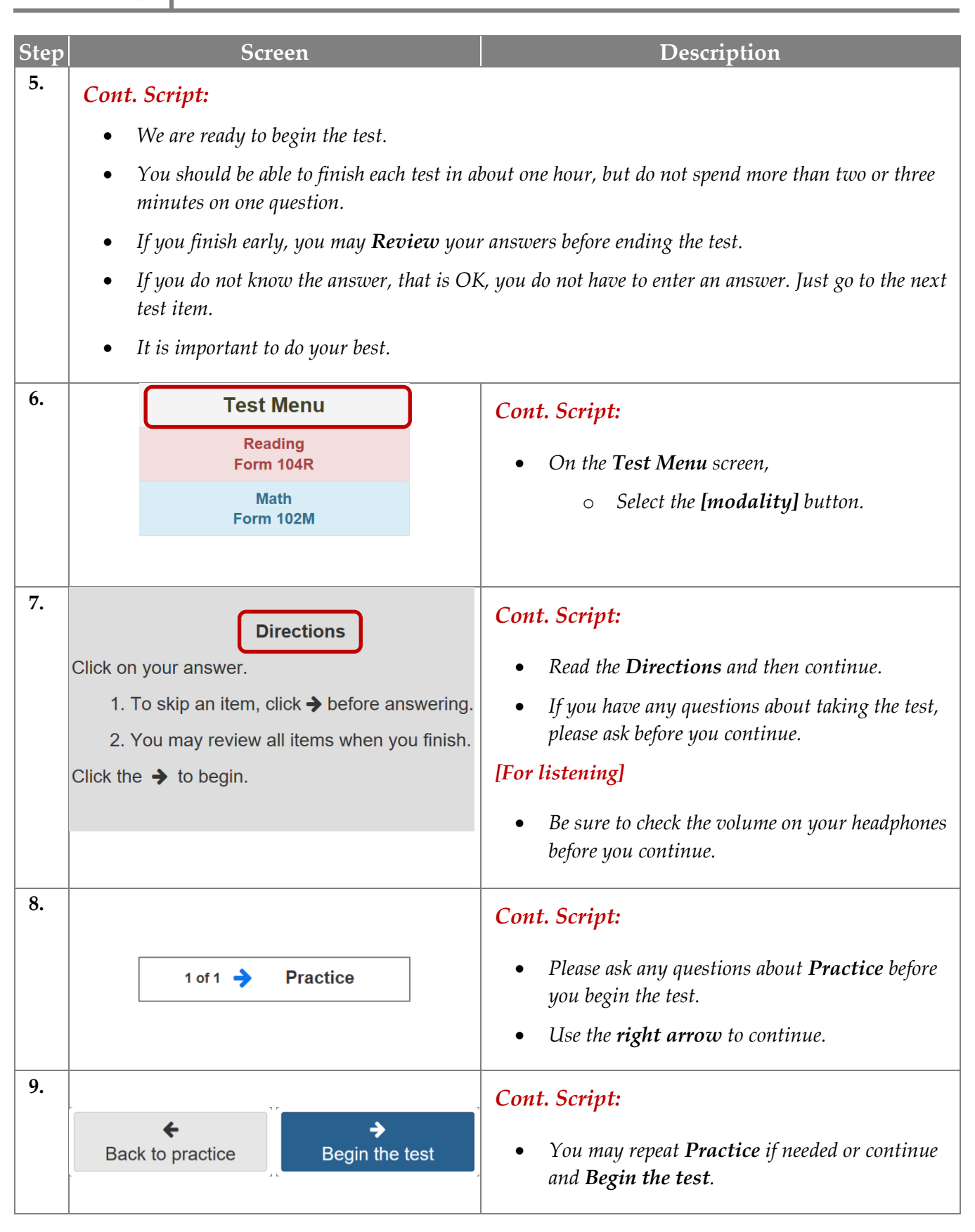

**TOPSpro** 

eTests<sup>®</sup>

# Test Administration

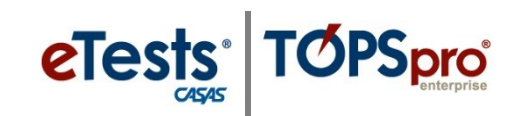

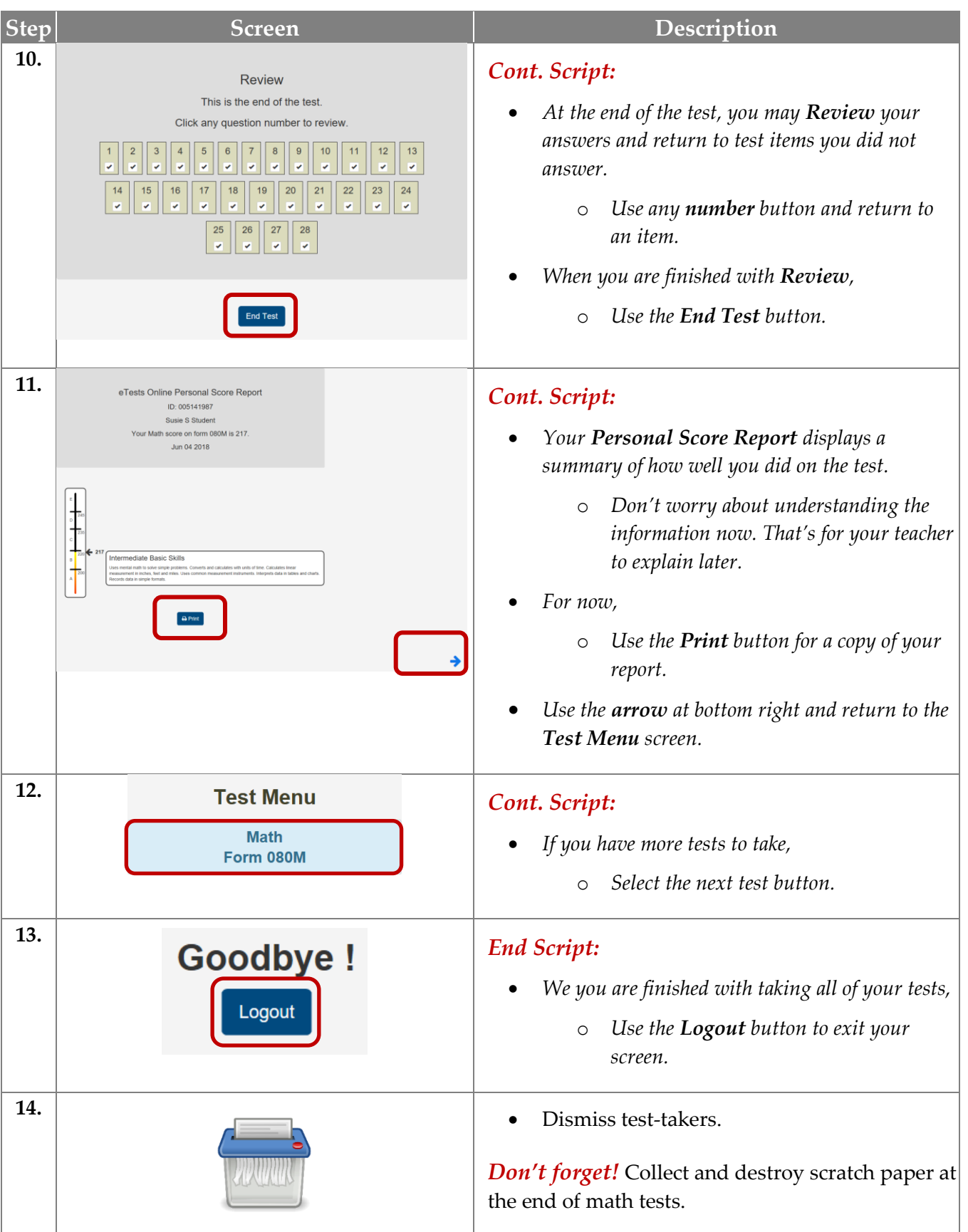

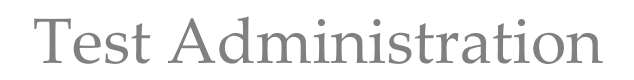

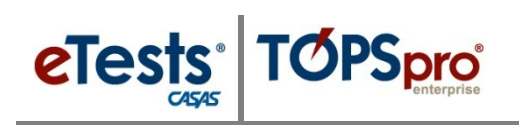

## **STEP 3: DURING THE TEST**

#### *Circulate during testing*

- Make sure that everyone is working individually.
- Make sure students are progressing through the test.

#### *Ending the test*

- At the end of the allowed testing time, if a student is answering a question, the student can finish working on that question.
- CASAS eTests will automatically end the test after the student submits an answer for the last question in the allowed time.
- Students are not allowed to stop testing and continue at another time.

#### *Interrupting a test in progress*

- In certain circumstances, a proctor may need to interrupt a test in progress.
- If the circumstance compromises test security or integrity, the test should be aborted, and the student should take the alternate test form at the same level upon return.
- Proctors should follow the local policy of their agency for permissible interruptions that are not likely to compromise test integrity.

#### *Testing session management options*

- *Suspend* a session if you plan to continue after a break without stopping sessions (when no one is testing).
- *Continue* a session when you return from a break.
- *Take Over* a session started by another proctor.
	- o This is helpful if students are still testing and a proctor must leave.
	- o This keeps the session active without interrupting testing.
- *Add Hours* so that the session does not time out before testing is finished.

## For more information about **Test Interruptions**, go to: **Home > Product Overviews > Software > CASAS** [eTests > eTests Online Help](https://www.casas.org/product-overviews/software/casas-etests/etests-online-help)

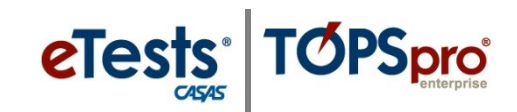

# **STEP 4: AFTER THE TEST**

#### *At Testing Stations*

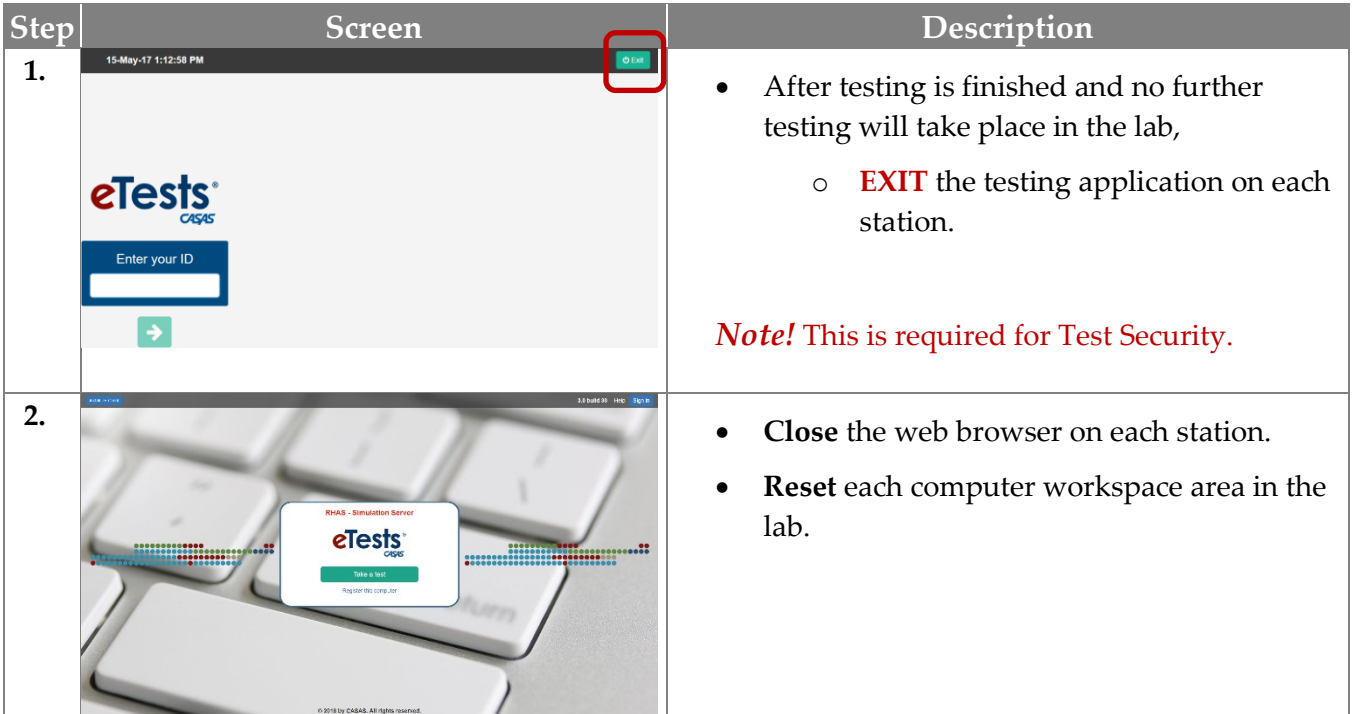

## *At Proctor Station*

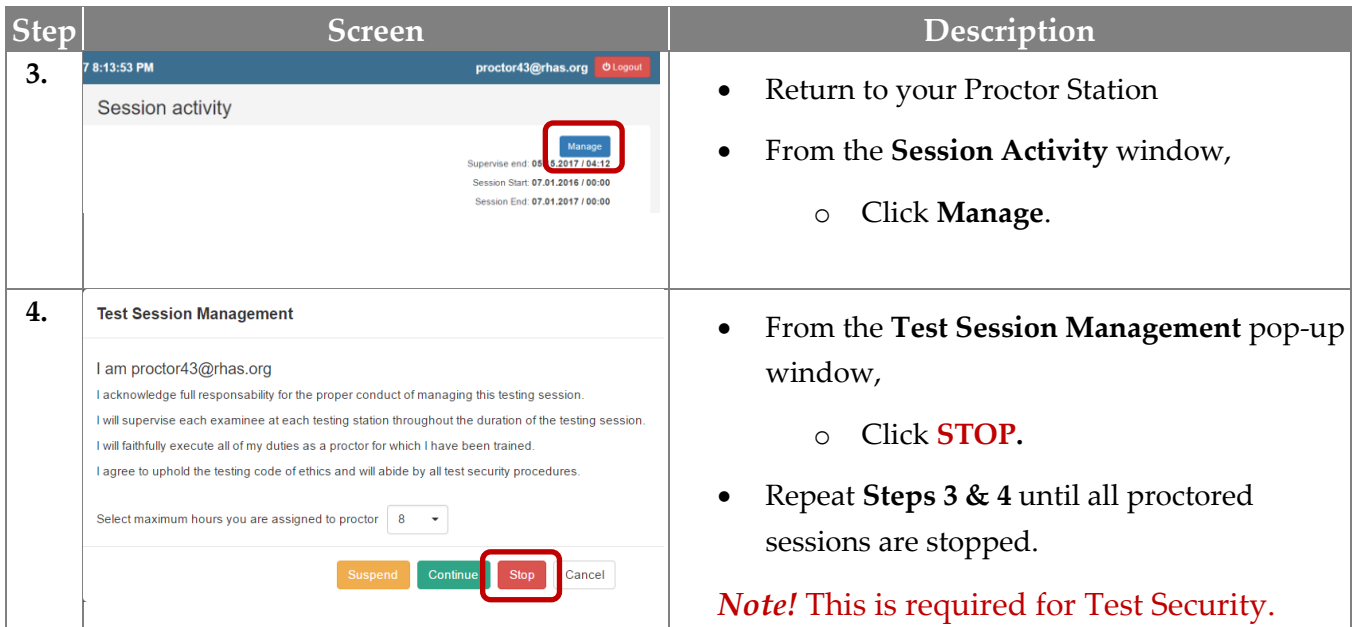

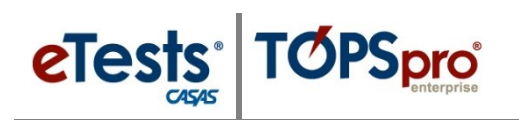

# Test Administration

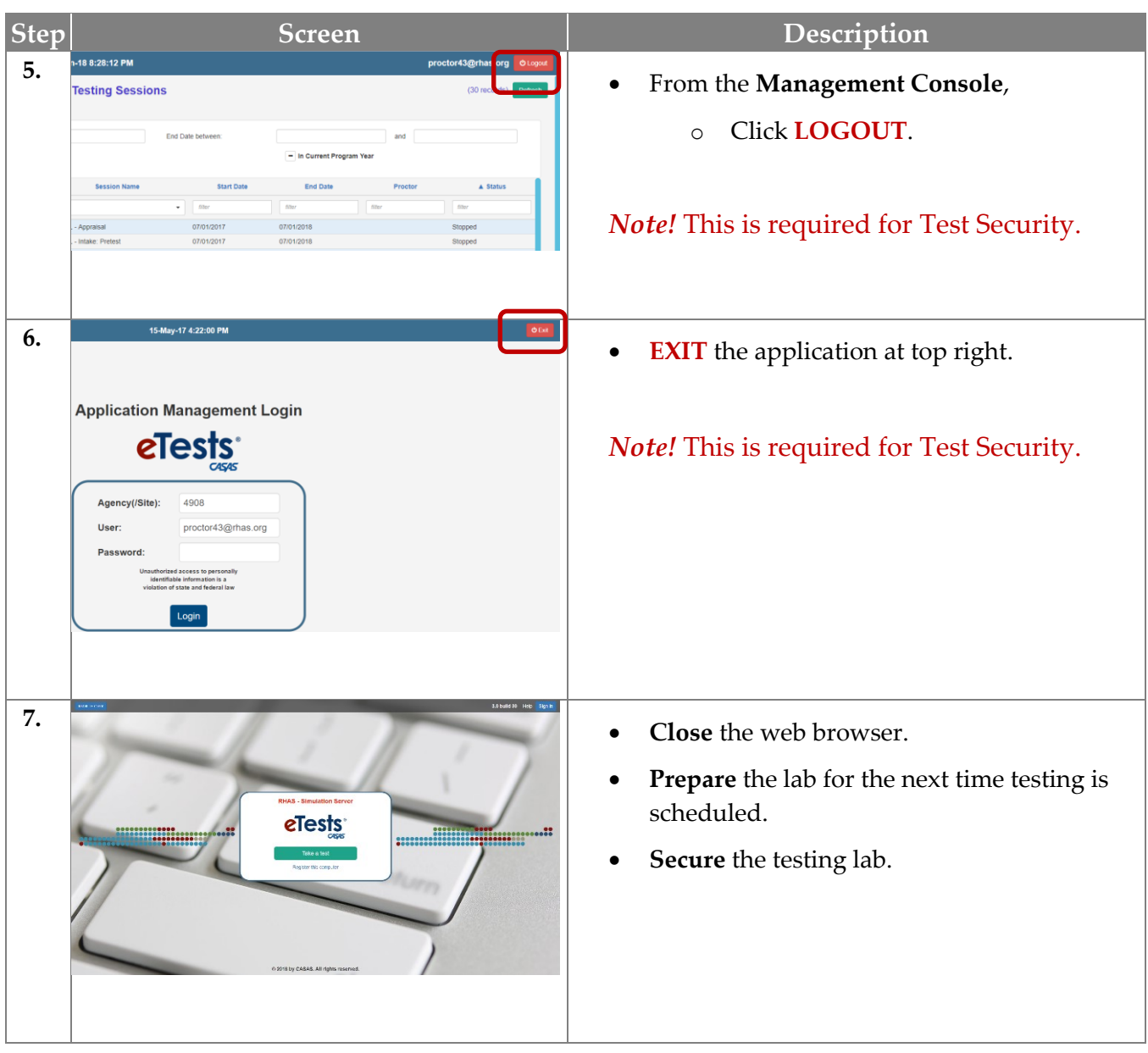